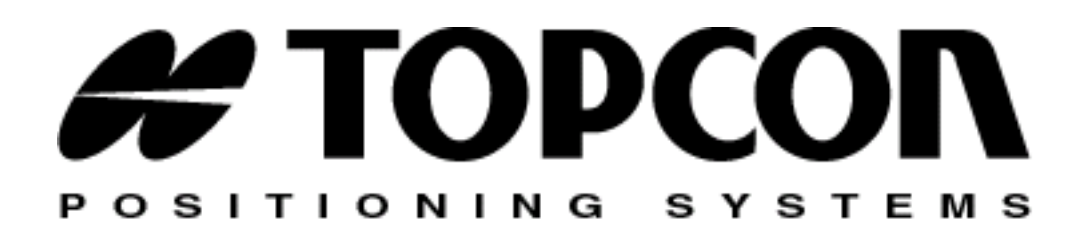

# Digital UHF II Radio Module

EXTERNAL DESIGN SPECIFICATION

Part Number 7010-xxxx Rev. A

**©Copyright Topcon Positioning Systems, Inc. December, 2011**

All contents in this manual are copyrighted by Topcon Positioning System, Inc. All rights reserved. The information contained herein may not be used, accessed, copied, stored, displayed, sold, modified, published, or distributed, or otherwise reproduced without express written consent from Topcon.

# Table of Contents

### **[1 Introduction 1-1](#page-4-0)**

[Overview 1-1](#page-4-1) [Product Features 1-2](#page-5-0) [Operating Band, Channel Spacing, and Output Power 1-2](#page-5-1) [Modulation Technique 1-2](#page-5-2) [Physical Interfaces 1-2](#page-5-3) [Serial Data Interface 1-2](#page-5-4) [Link Status Indicators 1-3](#page-6-0) [Power Interface 1-3](#page-6-1) [RF Interface 1-3](#page-6-2) [Bluetooth Interface 1-3](#page-6-3) [Hardware Architecture 1-4](#page-7-0) [Functional Requirements 1-4](#page-7-1) [Electromagnetic Compliance 1-4](#page-7-2) [Electromagnetic Compatibility 1-5](#page-8-0) [Shielding Considerations 1-5](#page-8-1) [Frequency Planning 1-5](#page-8-2) [Mechanical Considerations 1-6](#page-9-0) [EMI interferers 1-6](#page-9-1) [Shock and Vibration 1-6](#page-9-2) [Thermal Transfer 1-6](#page-9-3)

[Materials 1-6](#page-9-4)

### **[2 Command Reference 2-1](#page-10-0)**

[Introduction 2-1](#page-10-1) [Intended Audience 2-1](#page-10-2) [Icons 2-2](#page-11-0) [Operating Modes 2-2](#page-11-1) [Firmware Images 2-3](#page-12-0) [Configuration Files 2-3](#page-12-1) [Factory configuration file 2-3](#page-12-2) [Dealer configuration file 2-3](#page-12-3) [Country configuration file 2-4](#page-13-0) [Commands 2-5](#page-14-0)

### **[3 Specifications 3-1](#page-44-0)**

[Board Specifications 3-1](#page-44-1) [Interface Connector 3-4](#page-47-0)

# <span id="page-4-2"></span><span id="page-4-0"></span>Introduction

### <span id="page-4-1"></span>**Overview**

DUHFII is a half duplex, UHF Radio Modem with built-in GSM/GPRS (or CDMA, HSPA) module and Bluetooth transceiver developed to be integrated in a Topcon receiver. It takes incoming data from a Topcon receiver through the standard serial port (CMOS/TTL compatible), modulates it with GMSK, or 4FSK modulations and transmits it at RF power output levels from 10mW/10dBm to 1W/30dBm. With 4FSK modulation, it will deliver error-free data at up to 19.2 kbps over the air for the 25 kHz channel spacing and 9.6 kbps for 12.5 kHz.

The carrier frequency is the UHF commercial band of 400 MHz to 470 MHz. Channel spacing at 25 kHz, 20 kHz and 12.5 kHz are supported. The UHF transceiver is also capable of receiving RF signals through a 50 Ohm impedance external antenna port. These signals are demodulated and output to the Topcon receiver.

The modem requires a regulated DC voltage power supply from  $+6$  to  $+14V$ DC with a maximum current draw of 1.1A at 6VDC.

The incoming data could be also sent over the cellular network using built-in GSM/GPRS (or CDMA, 3G) module if such operation mode is selected.

The radio settings can be done through the built-in Command Line interface (CLI), or through the configuration and maintenance application software running on the PC – "TRU".

 Note: The cell module option is currently not available. References to the cell module option in this manual are for future configurations that have not been released.

### <span id="page-5-0"></span>Product Features

### <span id="page-5-1"></span>Operating Band, Channel Spacing, and Output Power

The following are its key benefits:

- 1. Single radio system covers the whole UHF frequency band from 400 to 470 MHz;
- 2. User selectable channel spacing (25kHz, 20kHz or 12.5kHz);
- 3. User selectable Output power level for base unit (10mW/10dBm and 1W/30dBm);
- 4. Programmable to limit operation to given frequency range or list of channels, given channel spacing, given output power, RX mode.

### <span id="page-5-2"></span>Modulation Technique

The design is based on high-level modulation techniques which include:

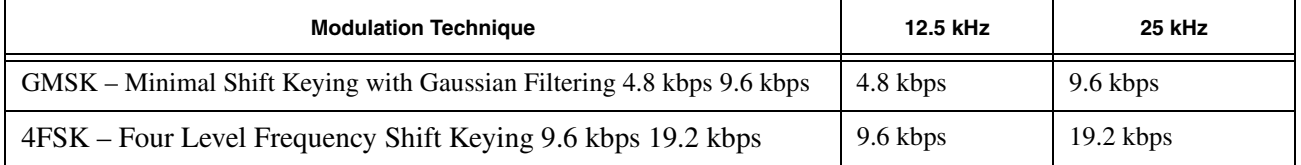

### <span id="page-5-3"></span>Physical Interfaces

### <span id="page-5-4"></span>Serial Data Interface

The serial Data Interface can be configured through the software to operate in half and full duplex operating modes. RTS, CTS, and CD signals should be reserved on-board for future support of full UART hardware handshake operation. This will provide the support of the wide range of different standard and none-standard, user specific, Data Link interfaces.

### <span id="page-6-0"></span>Link Status Indicators

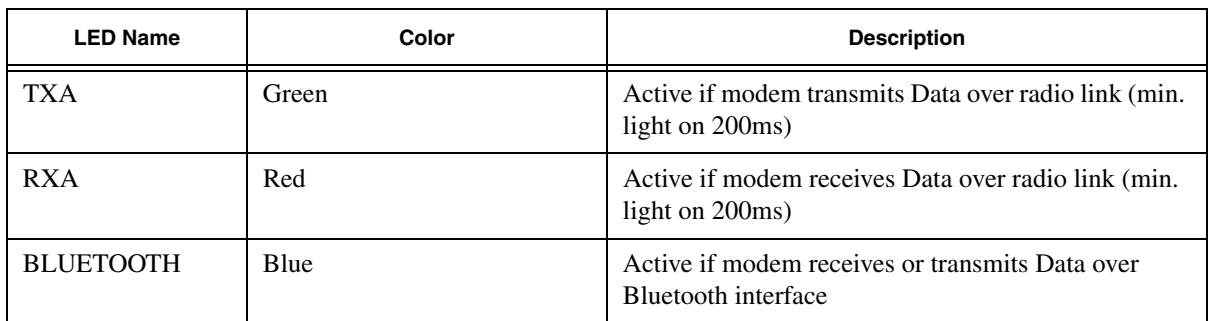

External LED's are used for Link and Line status indication:

### <span id="page-6-1"></span>Power Interface

The power interface allows connection to an unregulated DC power source. The DC power source (third party or user supplied) must provide peak 7.0 Watts of DC power between 6 and 14VDC. The power interface is protected against reverse polarity connection, as well as protected against highvoltage transients.

### <span id="page-6-2"></span>RF Interface

The RF interface is a 50-ohm impedance matched standard MMCX connector as required by regulation. Switching from UHF to GSM/GPRS (or CDMA) operation mode and vice versa is provided on RF interface.

![](_page_6_Picture_8.jpeg)

**Before transmitting, always confirm that the antenna is connected.**

**Never transmit without the antenna or load connected.**

![](_page_6_Picture_11.jpeg)

**Mismatching of impedance between the DUHF II, antenna, and cable will cause a lesser transmit power and result in a higher VSWR.**

### <span id="page-6-3"></span>Bluetooth Interface

Bluetooth antenna connector of Radial UMP series (R107003010) is used for Bluetooth antenna attachment.

### <span id="page-7-0"></span>Hardware Architecture

### <span id="page-7-1"></span>Functional Requirements

The UHF Modem/Cell/BT Board consists of the following main sections:

- UHF modem Tx/Rx modem;
- GSM/GPRS, 3G, or CDMA modules;
- Bluetooth module.

The block diagram of the DUHFII is presented below. In the figure, consider GSM modem as referring to either GSM/GPRS or CDMA modules.

![](_page_7_Figure_8.jpeg)

![](_page_7_Picture_9.jpeg)

The GSM/GPRS (or CDMA) module installation is optional. The mechanical design and software tools provide easy way for GSM/GPRS module optional installation and configuration.

### <span id="page-7-2"></span>Electromagnetic Compliance

This device complies with part 15 of the FCC Rules. Operation is subject to the condition that this device does not cause harmful interference.

Changes or modifications not expressly approved by the manufacturer could void the user's authority to operate the equipment.

Installation of Digital UHF II module into device shall comply with section 2.1091 of the FCC Rules. If not possible to ensure that the separation between the user and the UHF antenna is greater than 30 cm, the user manual shall contain a statement warning the user to stay away from the UHF antenna by 30 cm at least when the UHF radio is operating in transmit mode.

UHF and Bluetooth antennas shall be shielded from the Digital UHF II module by the construction of the device, so that not to cause harmful interference to the module.

![](_page_8_Picture_4.jpeg)

**The DUHF II is classified as an intentional radiator of type radio transceiver. Conducted and radiated emissions of the standard DUHF II transceiver do not exceed the requirements of FCC part 90. OEM is responsible for full compliance of final product.** 

### <span id="page-8-0"></span>Electromagnetic Compatibility

### <span id="page-8-1"></span>Shielding Considerations

The DUHF II transceiver is designed to operate in proximity to noise generating circuitry. However, certain radiated or conducted frequencies may degrade the performance of the DUHF II transceiver or render it inoperable. When possible, provide well-grounded shielding between circuits that radiate, such as power supplies, voltage-controlled oscillators, crystal oscillators and the DUHF II transceiver.

### <span id="page-8-2"></span>Frequency Planning

Radiated and conducted signals to and from the DUHF II transceiver may cause problems due to interference. Proper attention to frequency planning may reduce interference from radiated or conducted frequencies that fall within the pass-bands of the filters at the IF frequencies.

It is recommended the use of upfront analysis of the product frequency plan (including harmonics) and then the use of a spectrum analyzer to determine the potential for interference within the pass-bands of the various front-end and band pass filters.

![](_page_8_Picture_12.jpeg)

**Frequencies ranging from 403 to 413 MHz may adversely affect GPS L2.**

**Do not use these frequencies with a Topcon GNSS receiver.** 

## <span id="page-9-0"></span>Mechanical Considerations

### <span id="page-9-1"></span>EMI interferers

The DUHF II transceiver is easily mounted inside new and existing products. The DUHF II transceiver is specifically designed for operation in harsh environments. For best performance, mount the radio away from potential EMI radiators and route RF signals apart from digital signals.

![](_page_9_Picture_4.jpeg)

**It is not recommend the bundling of the antenna interface cable with other signal cables internal to your product.** 

### <span id="page-9-2"></span>Shock and Vibration

Sensitive radio transceivers, such as the DUHF II transceiver, are susceptible to interference due to mechanical shock and vibration. To reduce the potential for electromechanical interference, a robust mounting scheme must be used when being integrated into other systems.

### <span id="page-9-3"></span>Thermal Transfer

The DUHF II transceiver requires additional thermal heat dissipation in order to supply maximum power out at elevated ambient temperatures and high duty cycles. The DUHF II transceiver has a thermal sensor and a firmware controlled limit switch. The DUHF II will shut down when the PCB temperature reaches 100°C to prevent permanent damage to transmitter. The DUHF II will produce approximately 6 Watts of heat at full RF power out.

### <span id="page-9-4"></span>**Materials**

The DUHF II transceiver is housed in a metal shield that is a conductor and is electrically connected to the ground and signal ground pins.

# <span id="page-10-0"></span>Command Reference

### <span id="page-10-1"></span>Introduction

This command reference describes in detail all the commands available in version 1.2a9 of the DUHFII firmware running on the Digital UHFII modems from Topcon Positioning Systems Inc. This reference provides a very limited amount of feature descriptions, explanations of the technologies, or configuration examples. For detailed information about the various features and technologies supported by DUHFII modems, see ["Introduction" on page 1-1.](#page-4-2)

### <span id="page-10-2"></span>Intended Audience

This reference is intended for system engineers, system designers, and programmers who are communicating with the DUHFII modems using the command interface, and are designing or implementing applications that use the DUHFII commands.

## <span id="page-11-0"></span>Icons

This reference includes icons that appear in the left margin and are designed to help you clearly identify operating mode in which you can apply a particular command. The following icons are used throughout this reference:

![](_page_11_Picture_3.jpeg)

## <span id="page-11-1"></span>Operating Modes

The DUHFII modem can be operated in ether of the following modes:

- Factory This mode is intended for the factory floor only. In this mode, factory personnel can calibrate the modem and upload the factory firmware image and bootloader to it. The modem enters Factory mode initially and brings out of this mode after a normal country configuration file is uploaded.
- Dealer This mode is intended for the dealers. In this mode, a dealer can load a dealer configuration file to the modem. This file contains a customized set of parameters that the dealer have selected to run on the modem. For details about the parameters available in this file, see ["Configuration Files" on page 2-3.](#page-12-1) The modem enters Dealer mode after a country configuration file and brings out of this mode after a normal dealer configuration file is uploaded. Once the modem brings out of Dealer mode, it automatically goes into User mode.
- User This mode is intended for the end-users. In this mode, a user can apply the parameters available in the dealer configuration file to the modem. For details about the parameters available in the dealer configuration file, see ["Configuration Files" on page 2-3](#page-12-1). Note that every DUHFII modem shipped to an end-user must be in User mode.

### <span id="page-12-0"></span>Firmware Images

The DUHFII modem stores two firmware images; a factory and a user image.

- The factory image is the factory-installed firmware that is permanently available on the DUHFII modem.
- The user image is the user-installed firmware that normally controls all modem operations, including its normal boot process. If the modem boot process with the user image fails for any reason, the modem can be booted with the factory image.

Initially, the modem is initialized with factory and user firmware images which are identical.

### <span id="page-12-1"></span>Configuration Files

The DUHFII modem stores three configuration files, specifically: factory configuration file, dealer configuration file, and country configuration file.

### <span id="page-12-2"></span>Factory configuration file

This file stores modem calibration parameters and is generated only by the test bench on the factory floor.

### <span id="page-12-3"></span>Dealer configuration file

The dealer configuration file limits the selection of frequencies, channel spacings and maximum output power for an end user. Note that the allowed frequencies are defined by a list of specified frequencies, not by the range.

typedef struct

{

unsigned int freq;  $\frac{1}{2}$  // Hz short reserved;  $\sqrt{2} = 0$ char max\_power;  $\frac{1}{2}$  // dBm } t\_U\_Channels;

char spacing; // 0 - 25kHz, 1 - 12.5 kHz, 2 - 20 kHz

typedef union

```
{
        t_U_Channels chan;
        unsigned int crc32;
} t_User_Channels;
typedef struct
{
        unsigned int DCFG; \frac{1}{2} // 0x47464344 = DCFG signature
        unsigned short version; \sqrt{2} = 0unsigned short number_of_channels; // 0-64 variable size structure
        char callsign[32]; \frac{1}{2} // zero terminated string
         t_User_Channels item[64];
        unsigned int crc32; \frac{1}{2} // The CRC32 is a standard CRC with a
                                              // polynomial of 0x04C11DB7, an initial
                                              // value of 0xFFFFFFFF and an inverted
                                              // output. The same algorithm is used in
                                              // ZIP and RAR archives as well as in the
                                              // ITU V.42 standard.
```
} t\_DealerConfig;

### <span id="page-13-0"></span>Country configuration file

The country configuration file limits the range of allowed frequencies depending on the allocation of RF bands in a specific country (region). It allows up to four contingent frequency ranges, each with its own maximum output power and channel spacings.

typedef struct

![](_page_13_Picture_151.jpeg)

unsigned int crc32;  $\frac{1}{2}$  // The CRC32 is a standard CRC with a // polynomial of 0x04C11DB7, an initial // value of 0xFFFFFFFF and an inverted // output. The same algorithm is used in // ZIP and RAR archives as well as in the // ITU V.42 standard.

} t\_CountryConfig;

## <span id="page-14-0"></span>**Commands**

This section lists the commands and subcommands supported by the DUHFII modem.

![](_page_14_Picture_5.jpeg)

![](_page_14_Picture_138.jpeg)

![](_page_14_Picture_7.jpeg)

![](_page_14_Picture_139.jpeg)

![](_page_15_Picture_149.jpeg)

![](_page_15_Picture_2.jpeg)

![](_page_15_Picture_150.jpeg)

#### **LINK Subcommands:**

![](_page_15_Figure_5.jpeg)

![](_page_15_Picture_151.jpeg)

![](_page_15_Picture_7.jpeg)

![](_page_15_Picture_8.jpeg)

RFSW

![](_page_15_Picture_152.jpeg)

![](_page_16_Picture_181.jpeg)

![](_page_16_Picture_182.jpeg)

![](_page_16_Picture_3.jpeg)

まます

PROT

![](_page_16_Picture_183.jpeg)

![](_page_17_Picture_2.jpeg)

PWRB

![](_page_17_Picture_141.jpeg)

![](_page_17_Picture_5.jpeg)

#### PWRW

![](_page_17_Picture_142.jpeg)

![](_page_18_Picture_2.jpeg)

#### SPACE

![](_page_18_Picture_172.jpeg)

![](_page_18_Picture_5.jpeg)

#### **CHAN**

![](_page_18_Picture_173.jpeg)

![](_page_18_Picture_8.jpeg)

#### UCHAN

![](_page_18_Picture_174.jpeg)

![](_page_19_Picture_2.jpeg)

FREQ

![](_page_19_Picture_172.jpeg)

![](_page_19_Picture_5.jpeg)

![](_page_19_Picture_6.jpeg)

### **SCRAM**

![](_page_19_Picture_173.jpeg)

![](_page_19_Picture_9.jpeg)

![](_page_19_Picture_10.jpeg)

FEC

![](_page_19_Picture_174.jpeg)

![](_page_20_Picture_2.jpeg)

ATI

SN

![](_page_20_Picture_133.jpeg)

#### **ATI Subcommands:**

![](_page_20_Picture_6.jpeg)

![](_page_20_Picture_134.jpeg)

![](_page_20_Picture_8.jpeg)

![](_page_20_Picture_135.jpeg)

![](_page_21_Picture_2.jpeg)

![](_page_21_Picture_3.jpeg)

![](_page_21_Picture_130.jpeg)

![](_page_21_Picture_5.jpeg)

SW

BL

![](_page_21_Picture_131.jpeg)

![](_page_21_Picture_8.jpeg)

![](_page_21_Picture_9.jpeg)

![](_page_21_Picture_132.jpeg)

![](_page_22_Picture_2.jpeg)

#### **STATE**

**RSSI** 

BER

![](_page_22_Picture_141.jpeg)

#### **STATE Subcommands:**

![](_page_22_Figure_6.jpeg)

![](_page_22_Picture_142.jpeg)

![](_page_22_Picture_8.jpeg)

![](_page_22_Picture_143.jpeg)

#### **STATE Subcommands (Continued):**

![](_page_23_Picture_2.jpeg)

FREQ

**CHAN** 

![](_page_23_Picture_129.jpeg)

![](_page_23_Picture_5.jpeg)

![](_page_23_Picture_130.jpeg)

![](_page_23_Picture_8.jpeg)

#### UCHAN

![](_page_23_Picture_131.jpeg)

#### **STATE Subcommands (Continued):**

![](_page_24_Picture_2.jpeg)

#### **TEMP**

![](_page_24_Picture_147.jpeg)

![](_page_24_Picture_5.jpeg)

![](_page_24_Picture_6.jpeg)

### MODE

BAND

![](_page_24_Picture_148.jpeg)

![](_page_24_Picture_9.jpeg)

![](_page_24_Picture_10.jpeg)

#### Description: Displays the current frequency and spacing limits. Access: read-only Usage Guidelines: This subcommand has no usage guidelines. Command Examples: STATE BAND History: This subcommand was introduced in the first release of  $\epsilon$ firmware.

#### **STATE Subcommands (Continued):**

![](_page_25_Picture_2.jpeg)

PWRB

![](_page_25_Picture_144.jpeg)

![](_page_25_Picture_5.jpeg)

![](_page_25_Picture_6.jpeg)

### @ECHO

![](_page_25_Picture_145.jpeg)

![](_page_25_Picture_9.jpeg)

![](_page_25_Picture_10.jpeg)

#### DPORT

![](_page_25_Picture_146.jpeg)

#### **DPORT Subcommands:**

![](_page_26_Picture_2.jpeg)

RATE

![](_page_26_Picture_126.jpeg)

![](_page_26_Picture_5.jpeg)

#### BITS

![](_page_26_Picture_127.jpeg)

#### **DPORT Subcommands (Continued):**

![](_page_27_Picture_2.jpeg)

PARITY

FLOW

![](_page_27_Picture_163.jpeg)

![](_page_27_Picture_5.jpeg)

![](_page_27_Picture_6.jpeg)

![](_page_27_Picture_164.jpeg)

![](_page_27_Picture_8.jpeg)

**STOP** 

![](_page_27_Picture_165.jpeg)

#### **DPORT Subcommands (Continued):**

![](_page_28_Picture_2.jpeg)

MPORT

RATE

![](_page_28_Picture_135.jpeg)

#### **MPORT Subcommands:**

![](_page_28_Picture_6.jpeg)

![](_page_28_Picture_136.jpeg)

#### **MPORT Subcommands (Continued):**

![](_page_29_Picture_2.jpeg)

![](_page_29_Picture_3.jpeg)

PARITY

FLOW

![](_page_29_Picture_157.jpeg)

![](_page_29_Picture_5.jpeg)

![](_page_29_Picture_158.jpeg)

![](_page_29_Picture_8.jpeg)

![](_page_29_Picture_9.jpeg)

![](_page_29_Picture_159.jpeg)

#### **MPORT Subcommands (Continued):**

![](_page_30_Picture_2.jpeg)

#### **STOP**

![](_page_30_Picture_141.jpeg)

![](_page_30_Picture_5.jpeg)

### SAVE

![](_page_30_Picture_142.jpeg)

![](_page_30_Picture_8.jpeg)

![](_page_30_Picture_143.jpeg)

![](_page_31_Picture_1.jpeg)

![](_page_31_Picture_2.jpeg)

#### PROTIME

![](_page_31_Picture_137.jpeg)

![](_page_31_Picture_5.jpeg)

#### **TCXO**

![](_page_31_Picture_138.jpeg)

![](_page_31_Picture_8.jpeg)

#### ALC

![](_page_31_Picture_139.jpeg)

#### **ALC Subcommands:**

![](_page_32_Picture_2.jpeg)

#### A

![](_page_32_Picture_148.jpeg)

![](_page_32_Picture_5.jpeg)

#### B Description: Configures the amplifier gain. Access: read & write Values: [0...32] Usage Usage This subcommand has no usage guidelines. Command Examples: ALC B ALC B 10 History: This subcommand was introduced in the first release of  $\frac{1}{2}$ firmware.

![](_page_32_Picture_7.jpeg)

#### D

![](_page_32_Picture_149.jpeg)

![](_page_33_Picture_2.jpeg)

![](_page_33_Picture_143.jpeg)

![](_page_33_Picture_144.jpeg)

![](_page_33_Picture_5.jpeg)

#### Y

![](_page_33_Picture_145.jpeg)

![](_page_33_Picture_8.jpeg)

#### CSAVE

![](_page_33_Picture_146.jpeg)

![](_page_34_Picture_1.jpeg)

#### **TSTSGL**

![](_page_34_Picture_140.jpeg)

![](_page_34_Picture_4.jpeg)

![](_page_34_Picture_141.jpeg)

#### **FCS Subcommands:**

![](_page_34_Picture_7.jpeg)

![](_page_34_Picture_142.jpeg)

#### **FCS Subcommands (Continued):**

![](_page_35_Picture_2.jpeg)

NETID

![](_page_35_Picture_138.jpeg)

![](_page_35_Picture_5.jpeg)

### RXLT

![](_page_35_Picture_139.jpeg)

![](_page_35_Picture_8.jpeg)

![](_page_35_Picture_9.jpeg)

BI

![](_page_35_Picture_140.jpeg)

#### **FCS Subcommands (Continued):**

![](_page_36_Picture_2.jpeg)

BDT

![](_page_36_Picture_137.jpeg)

![](_page_36_Picture_5.jpeg)

#### CHANON

![](_page_36_Picture_138.jpeg)

![](_page_36_Picture_8.jpeg)

#### CHANOFF

![](_page_36_Picture_139.jpeg)

#### **FCS Subcommands (Continued):**

![](_page_37_Picture_2.jpeg)

**RSSI** 

![](_page_37_Picture_147.jpeg)

![](_page_37_Picture_5.jpeg)

### ADDR

![](_page_37_Picture_148.jpeg)

#### **ADDR Subcommands:**

![](_page_37_Picture_9.jpeg)

### TXEN

![](_page_37_Picture_149.jpeg)

#### **ADDR Subcommands (Continued):**

![](_page_38_Picture_2.jpeg)

#### RXEN

![](_page_38_Picture_137.jpeg)

![](_page_38_Picture_5.jpeg)

#### TXAUTO

![](_page_38_Picture_138.jpeg)

![](_page_38_Picture_8.jpeg)

![](_page_38_Picture_9.jpeg)

#### RX2RS

![](_page_38_Picture_139.jpeg)

#### **ADDR Subcommands (Continued):**

![](_page_39_Picture_2.jpeg)

![](_page_39_Picture_3.jpeg)

![](_page_39_Picture_138.jpeg)

![](_page_39_Picture_5.jpeg)

### RXP

TXS

![](_page_39_Picture_139.jpeg)

![](_page_39_Picture_8.jpeg)

![](_page_39_Picture_9.jpeg)

![](_page_39_Picture_140.jpeg)

#### **ADDR Subcommands (Continued):**

![](_page_40_Picture_2.jpeg)

RXS

![](_page_40_Picture_140.jpeg)

![](_page_40_Picture_5.jpeg)

#### TXDELAY

![](_page_40_Picture_141.jpeg)

![](_page_40_Picture_8.jpeg)

### HELP

![](_page_40_Picture_142.jpeg)

![](_page_41_Picture_1.jpeg)

![](_page_41_Picture_2.jpeg)

![](_page_41_Picture_144.jpeg)

#### **XMOD Subcommands:**

![](_page_41_Figure_5.jpeg)

IMAGE

![](_page_41_Picture_145.jpeg)

![](_page_41_Picture_8.jpeg)

#### FACTIMAGE

![](_page_41_Picture_146.jpeg)

#### **XMOD Subcommands (Continued):**

![](_page_42_Picture_2.jpeg)

#### DDCFG

![](_page_42_Picture_158.jpeg)

![](_page_42_Picture_5.jpeg)

![](_page_42_Picture_159.jpeg)

![](_page_42_Picture_7.jpeg)

#### DFCFG

BOOT

DCCFG

![](_page_42_Picture_160.jpeg)

![](_page_42_Picture_10.jpeg)

![](_page_42_Picture_161.jpeg)

![](_page_43_Picture_130.jpeg)

#### **BOOT Subcommands:**

![](_page_43_Picture_3.jpeg)

### IMAGE

![](_page_43_Picture_131.jpeg)

![](_page_43_Picture_6.jpeg)

CFG

![](_page_43_Picture_132.jpeg)

# <span id="page-44-0"></span>Specifications

## <span id="page-44-1"></span>Board Specifications

![](_page_44_Picture_72.jpeg)

![](_page_45_Picture_193.jpeg)

![](_page_46_Picture_183.jpeg)

![](_page_47_Picture_159.jpeg)

# <span id="page-47-0"></span>Interface Connector

The main interface connector is a 56-pin header connector of FX5 series, HIROSE FX5-52P-SH (71).

![](_page_47_Picture_160.jpeg)

![](_page_48_Picture_209.jpeg)

![](_page_49_Picture_59.jpeg)

F

8

E

D

C

B

A

G

H

J

K

L

M

K

G

E

F

H

J

L

![](_page_50_Figure_4.jpeg)

![](_page_50_Figure_2.jpeg)

![](_page_50_Picture_488.jpeg)

![](_page_50_Figure_0.jpeg)

![](_page_50_Figure_1.jpeg)

![](_page_50_Figure_7.jpeg)

![](_page_50_Figure_5.jpeg)

![](_page_50_Figure_6.jpeg)

1 2 3 4 5 6 7 8 9 10 11 1

![](_page_50_Figure_3.jpeg)